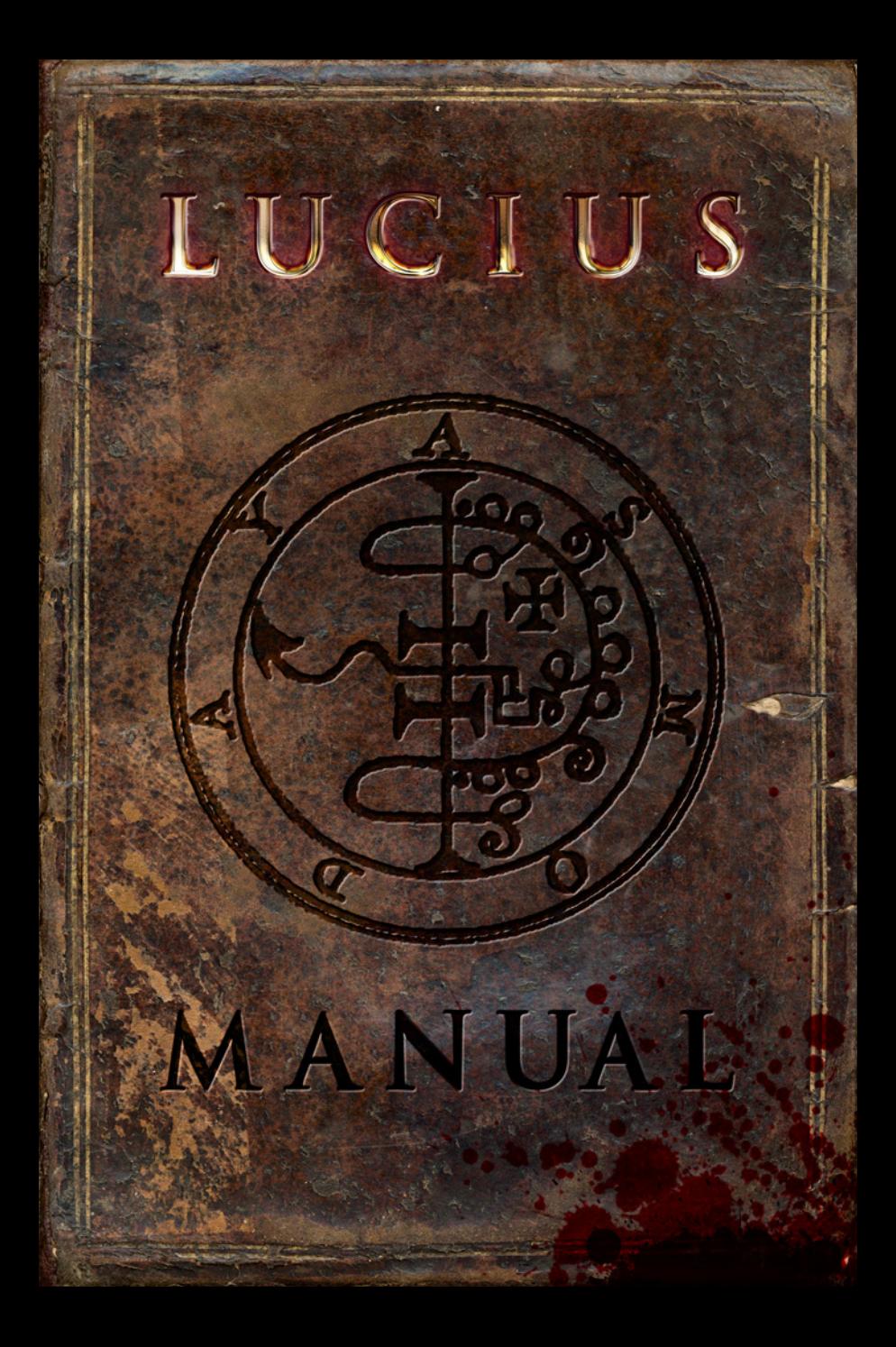

# TABLE OF CONTENTS

Page 3 - INTRODUCTION Page 4 - SYSTEM REQUIREMENTS Page 5 - INSTALL INSTRUCTIONS Page 6 - HOW TO PLAY *Default Keys Skills Miscellaneous Chore Rewards* Page 10 - TROUBLESHOOTING Page 11 - CREDITS

# INTRODUCTION

Lucius is the son of the devil who has to clear the mansion of its residents. To do this he must orchestrate "accidents" without anyone suspecting him of any foul play. The player starts as Lucius and must cleverly devise these incidents from simple household items. Every time he succeeds he will gain supernatural powers to help him take full control.

His growing supernatural powers may be used in various ways. He will eventually become able to control objects and people with mind power, move objects around without touching them. Lucius even has the incredible mind power to dictate weak people into causing destruction and pain.

He was born on the 6th of June in 1966 and when he had lived his sixth year on earth, he finally started to show signs of his true origin.

The mansion is full of unrevealed mysteries that paint a story behind the family and how it became tangled with evil, but what is already dear is that Lucifer had taken the soul of the boy and replaced it with his own blood.

It's up to you to see that he cannot be stopped...

2 3

From Levi's Transcendental Magic

# SYSTEM REQUIREMENTS

Operating System: Windows XP, VISTA, 7

Processor: Pentium 4 1,5GHz or Athlon XP equivalent (Recommended - Pentium Core 2 2,6GHz or AMD equivalent)

Memory: 1.5GB (Recommended - 2GB)

#### Disc Space: 2.9GB

Video: NVIDIA 8600 Series or ATI equivalent (Recommended - NVIDIA 260 GT Series or ATI equivalent with 512MB of Graphics Memory )

Sound Card: DX9.0c

# INSTALL INSTRUCTIONS

If you do not already have Steam installed on your computer:

- Please make sure you have an internet connection. 1.
- 2. Insert Lucius Installation DVD into computer and follow the on screen installation instructions. This will install the Steam Client from the DVD. (If the autorun menu does not appear, you may have autorun disabled. Double click on the My Computer icon on your desktop. Open the DVD drive where the Lucius DVD is located. Double click on setup.exe to launch the Installer).
- Once steam has installed follow the onscreen installation and 3. registration instructions.
- 4. Once installed log in to the Steam Client program as prompted.
- 5. Following the on screen prompts enter the Steam Key which is printed on the DVD when required.
- 6. Steam will now install Lucius from the DVD.
- 7. Once downloaded, the game can be started by double dicking on Lucius in the Steam games menu or the desktop icon.
- 8. Should an update patch be available for the game the Steam client will automatically download and install the update the game prior to starting.

If Steam is already installed on your computer: Ensure you are logged into the Steam Client Insert Lucius Installation DVD into computer Select Install Lucius Follow steps 5-8 above

4 5

## HOW TO PLAY (Default Keys)

# Movement Keys

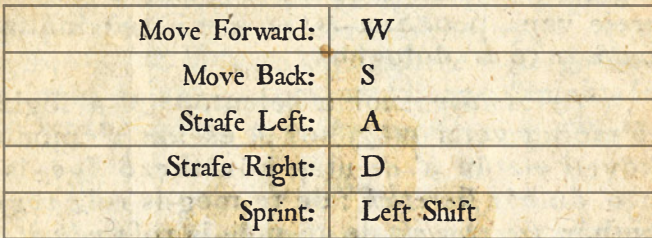

## Mouse

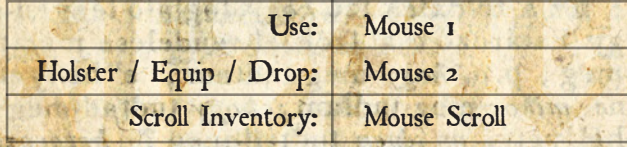

# Skill Selection

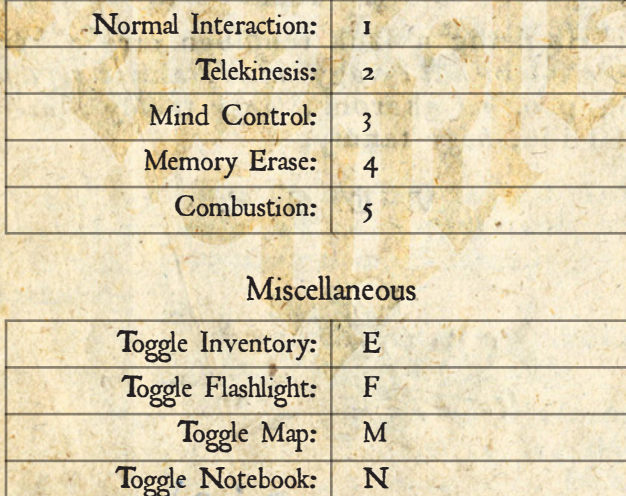

## Miscellaneous

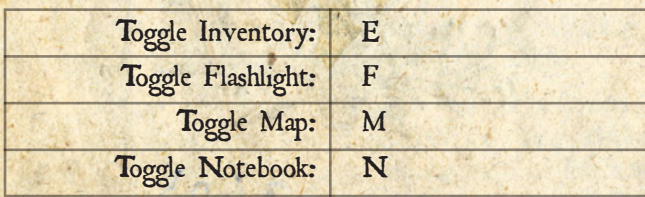

## **SKILLS**

#### *Telekinesis*

You can manipulate objects from distance with your will. After you have selected Telekinesis by pressing [2] aim your cursor at the object you wish to manipulate and press Mouse1. You can see your Powers drain at the bottom left of the screen as you use telekinesis.

To move the object further or towards you as you manipulate the object. Press Mouse 2, the object will start to move in depth. Instead of horizontally and vertically.

Telekinesis can be used to start some mechanic objects or even break objects or machines.

#### *Mind Control*

You can takeover peoples minds and tell them what to do. Simply select Mind Control by pressing [3] key and click the person you want to influence. After this you will notice a black circle which determines the area of influence. If there are valid objects within the area, they will glow. Once you've clicked the glowing object, the influenced person will use it.

#### *Memory Erase*

After you have been spotted. You can clear the recent memories of the person by selecting Memory Erase with key [4] and pressing the person. This will avoid you of being caught. **Combustion** 

Select the skill by pressing key [5] . After this you are able to shoot a fireball directly or harness more power by holding Mouse1 down. When you release Mouse1 the fireball will launch.

7

# **MISCELLANEOUS**

#### *Notebook*

You can toggle on and off your notebook by pressing the [N] key. The notebook keeps track of Chapter progress, character conversations and chore progress.

You can go into detail of the Chapters by pressing the names on the left side of the notebook. They will contain thoughts of the progress and might be very useful for solving the puzzles.

# *Map*

You can toggle the map on and off by pressing the [M] key. The map will show where you are in the house. You can change the floor on the map by clicking the red little arrows at the bottom.

The red line in the map will show your next victims whereabouts if the person is awake or present in the mansion.

#### *Inventory*

You can toggle on and off by pressing the IEI key. The selected object in the inventory is slightly larger than the other objects. You can shuffle through the objects with Mouse scroll or Arrow Keys

Once you click Mouser in inventory, the selected object will be equipped and active.

You can try to combine items with Mouse2, while in inventory. The combination order does not matter.

# CHORE REWARDS

## *Obtaining Chores*

Chores are obtained from the characters around the house. Most of the chores you will find from your mother. The notebook will be updated when you gain new chores.

Ouija Board

When clicking Ouija Board, the spirits will reveal a mysterious hint for the current Chapter.

## *Music Box*

When holding the music box in hand you can use it by pressing the Mouse1 button. The music box will reveal collectable objects through walls, they will glow. So you will be able to spot them with ease.

## *Tricycle*

This is the final reward and most fun reward. You can mount the tricycle by pressing it. Once you have mounted the tricycle you have to unmount the cycle to collect objects or use skills. The cycle will greatly increase your movement speed. The sprint button increases the speed even further.

#### TROUBLESHOOTING

Make sure you have up to date display drivers. For NVIDIA drivers go to www.nvidia.com For ATI/AMD drivers go to www.amd.com

Make sure you meet the minimum system requirements.

If the game is running slowly. Lowering the detail level or resolution often will improve the performance.

Closing unnecessary background tasks might improve performance.

#### *Technical Support*

For support please go to www.lace-mamba.com/support Technical support e-mail address: support@lace-mamba.com

Please include the detailed problem in the email.

To help solve technical issues please provide us information about your PC. The easiest way to do this is to use DirectX Diagnostics Tool. Open Start > Run > dxdiag and press enter. Let the dxdiag run its course and when done. Save the system configuration information as a txt file and include it in the email.

## **CREDITS**

Shiver Games: Project Lead and Design JOHANNES AIKIO & HEIKKI PULKKINEN Senior artist and animator ALESSANDRO LAINÂ Programming HENRIK LINDSTRÖM Motion capture by GRIT STUDIOS

Lace Mamba Global Ltd: Head of Product Development DAMIAN FINN Publishing Director JASON CODD Head of PR & Marketing CLAAS WOLTER Product Manager AGNES KWIECIEN Creative Director JAMES 'Foz' FOSTER Production Assistant CAMPBELL LACEY Production Manager CATHERINE CORNER International Sales Manager CARLOS MATEOS UK Sales Manager GLENN HAYNES European Managing Director JASON CODD CEO ADAM LACEY

Special Thanks Juha Koppström Lauri Härsilä Jari Kantomaa Adam Kuruc

From Levi's Franscendent of Magic.

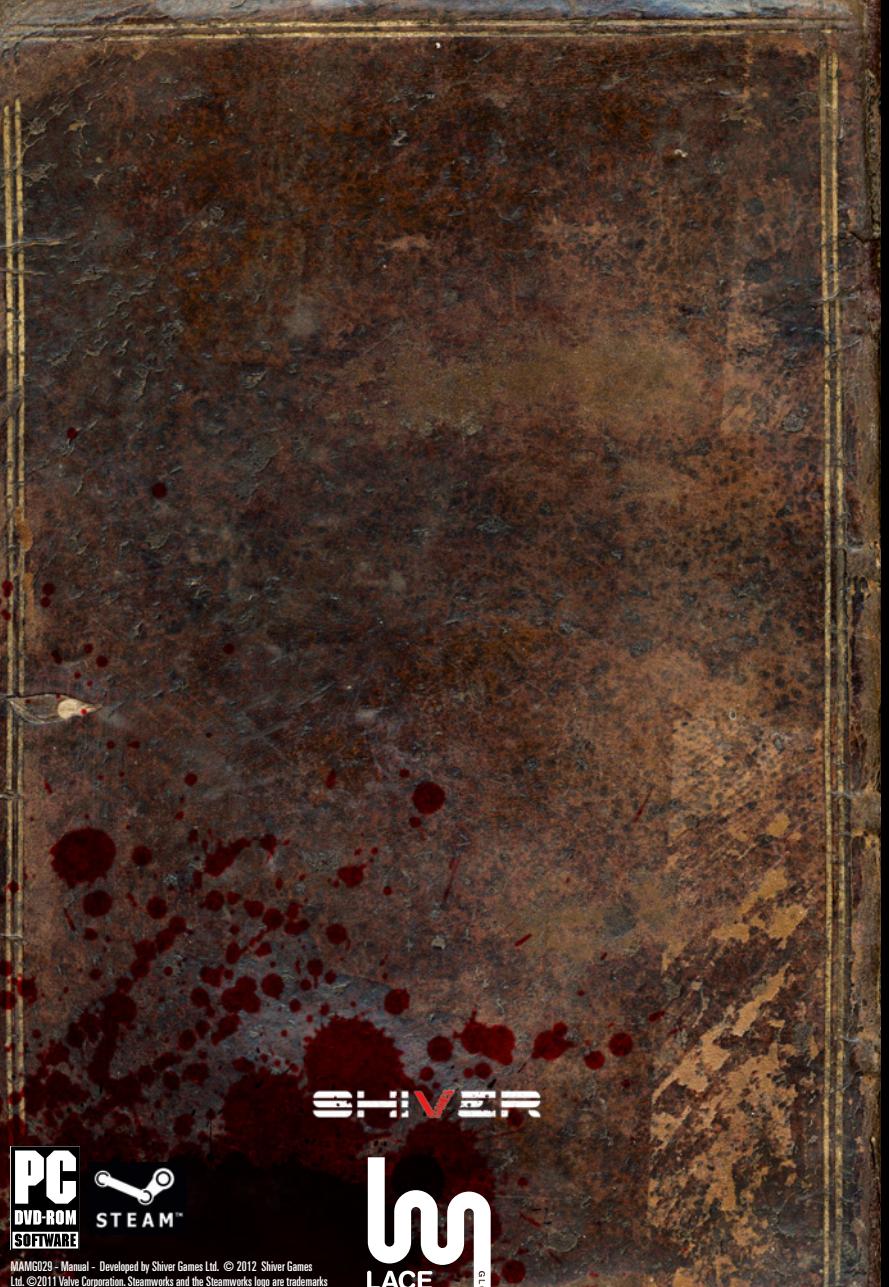

MAMG029 - Manual - Developed by Shiver Games Ltd. © 2012 Shiver Games<br>Ltd. ©2011 Valve Corporation. Steamworks and the Steamworks logo are trademarks<br>and/or registered trademarks of Valve Corporation in the U.S. and/or oth

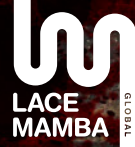